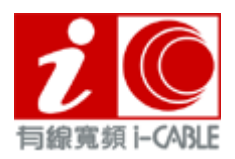

# **Ultra-Fast fibre-optic Home Broadband Stable &Steady**

Using DOCSIS 3.0 technology, the highest standards of the Americas Broadband (Data Over Cable Service Interface

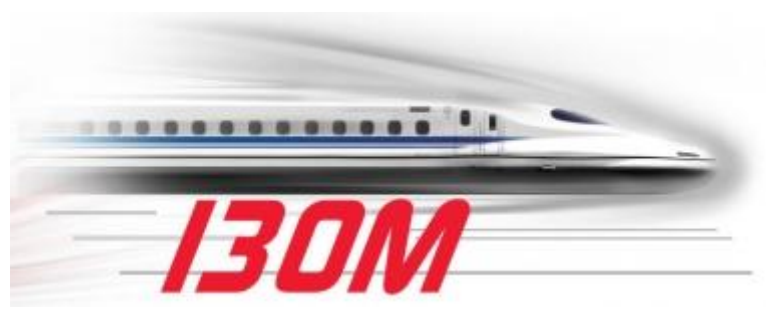

Specification), A High-Speed internet access ability through Hybrid Fiber Coaxial (HFC) **Networks** 

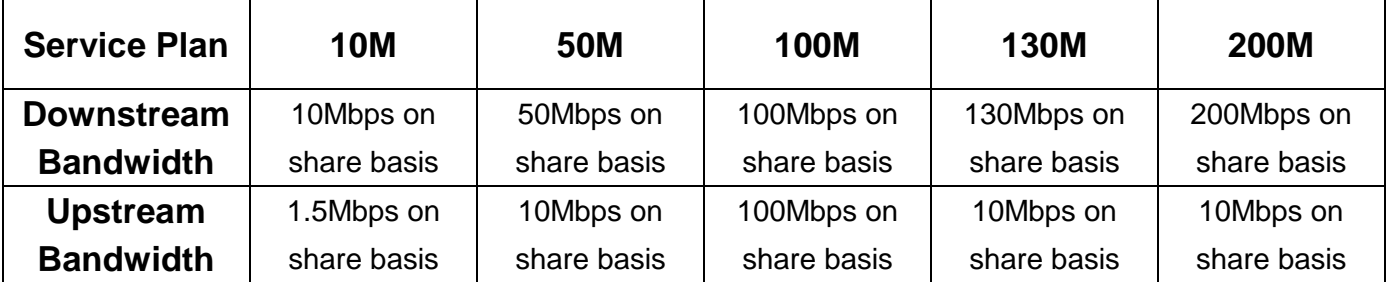

# **Subscription Hotline**:**183 2888 or press [here](http://www.cabletv.com.hk/en/subscription_broadband.php?code=B200) for Online Registration**

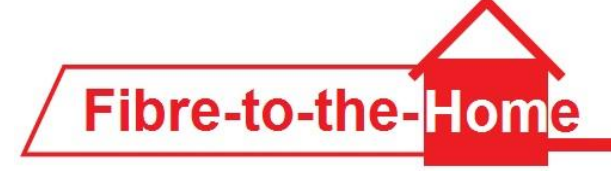

# **Fibre-to-the-Home technology High quality Broadband Service**

Fibre-to-the-Home (FTTH) Technology, Providing high bandwidth and high efficiency Fibre Broadband Service。

# **Subscription Hotline**:**183 2888**

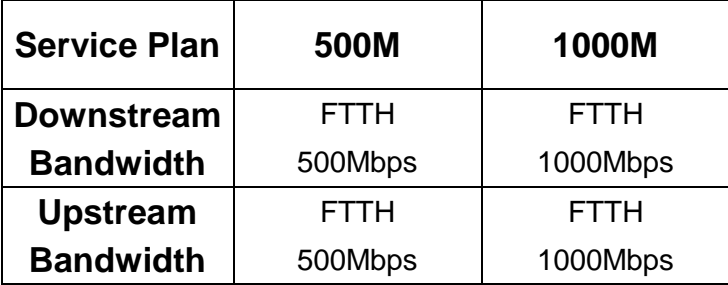

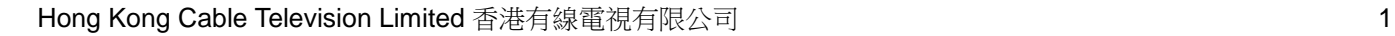

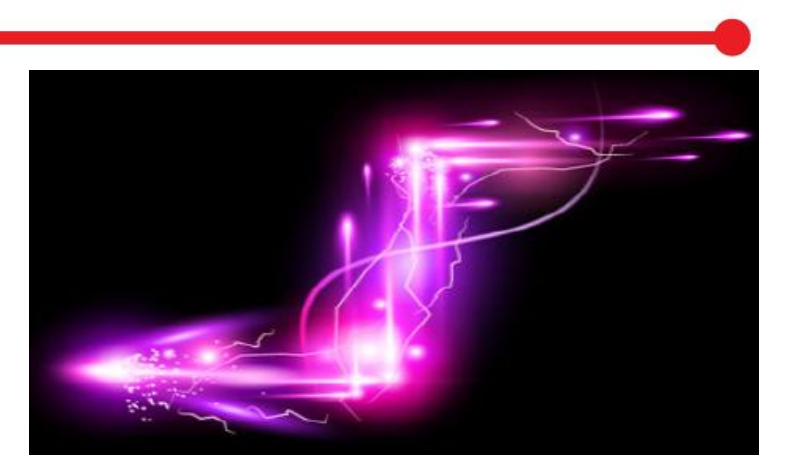

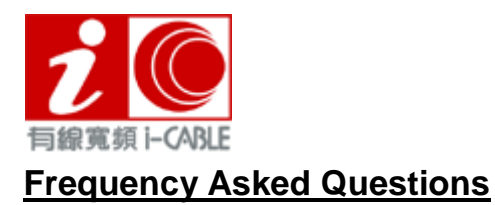

#### **1. Does the Cable Modem require to always switch on?**

Answer: No. If you are not connected to the Internet, you can switch off your Cable Modem.

#### **2. What about the warranty of Cable Modem?**

Answer: All the Cable Modem's maintenance will be responsible by i-CABLE, except defective and/or damage due to fair wear and tear, willful damage, accident, negligence caused by you or any third party.

## **3. How to handle if the message "Network Cable is unplugged" displays?**

Answer: The message "Network Cable is unplugged" usually refers to the situation that the Ethernet Cable, which connects the computer and the Cable Modem, is not properly fixed. If the situation continuous after the cable is replugged, you are advised to change to a new Ethernet Cable.

#### **4. How to prevent exposure of personal data and files?**

Answer: You are advised to install Firewall in your computer to prevent invading by hacker. Do not disclose nor transfer your personal information and password freely with any communication software, forum, unknown websites and e-mails.

## **5. How to prevent Virus infection?**

Answer: You are advised to install Anti-Virus software in your computer and keep it with the latest software version and virus definition. Do not open unknown e-mails and attachments to reduce the chance of being infected by virus.

## **6. Cannot access Internet service after connected router, how to handle?**

Answer: Power off Cable Modem, PC, router, and then disconnected them. Directly connected Cable Modem with PC (Don't connect the router) and power on Cable Modem. When Cable Modem is ready with LED lamps under normal status, also power on PC and try to access Internet service. If Internet service is resumed, please study the router setting of Cable Modem which referred to router's user manual.

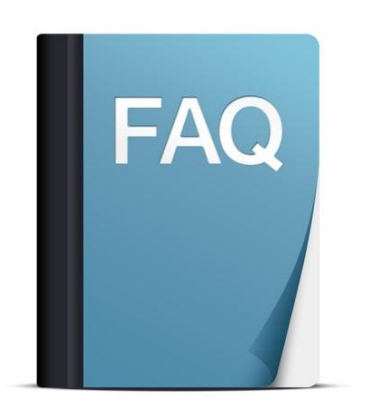